#### **Redcar Plugin Development**

JRuby plugins for the Redcar editor

Matthew Bennett eshopworks Ltd. @undecisive matthew@quickwebdesign.net

#### Or...

#### **Customise Your Environment**

How redcar might just change your life

Matthew Bennett eshopworks Ltd. @undecisive matthew@quickwebdesign.net

## For today's trick...

- What is redcar?
- Why use redcar over <x>
- Why write plugins for it?
- How to write plugins

#### What is redcar?

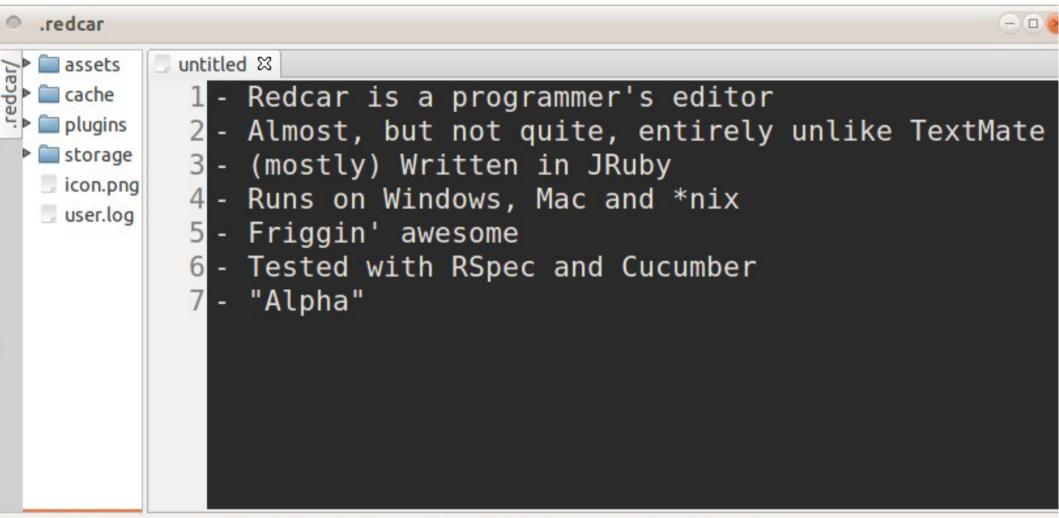

#### Computer-crashin' time...

here's a quick demo...

### How Redcar compares to...

- Textmate
  - Open Source
  - Works on Linux and Windows
- Eclipse / Netbeans / Redmine
  - Less features, but more lightweight and responsive
  - Similar startup times unfortunately
- Emacs / Vim
  - These are perfect, but really, don't you wish you were using something a little more... ruby?

# Have you got any red?

- Installation is really really hard
  - You need a ruby environment installed (any will do)
  - (sudo) gem install redcar
  - redcar install
- Oh, wait, no it isn't.
- For troubleshooting, go to:
  - https://github.com/redcar/redcar/wiki/installation
  - The only problem I had was forgetting to install java first. That error message isn't very clear.

# Why write a plugin?

• Customize your environment

• How else would you extend it?

• ... also, the satisfaction of knowing you can

Step 1: Describe your plugin

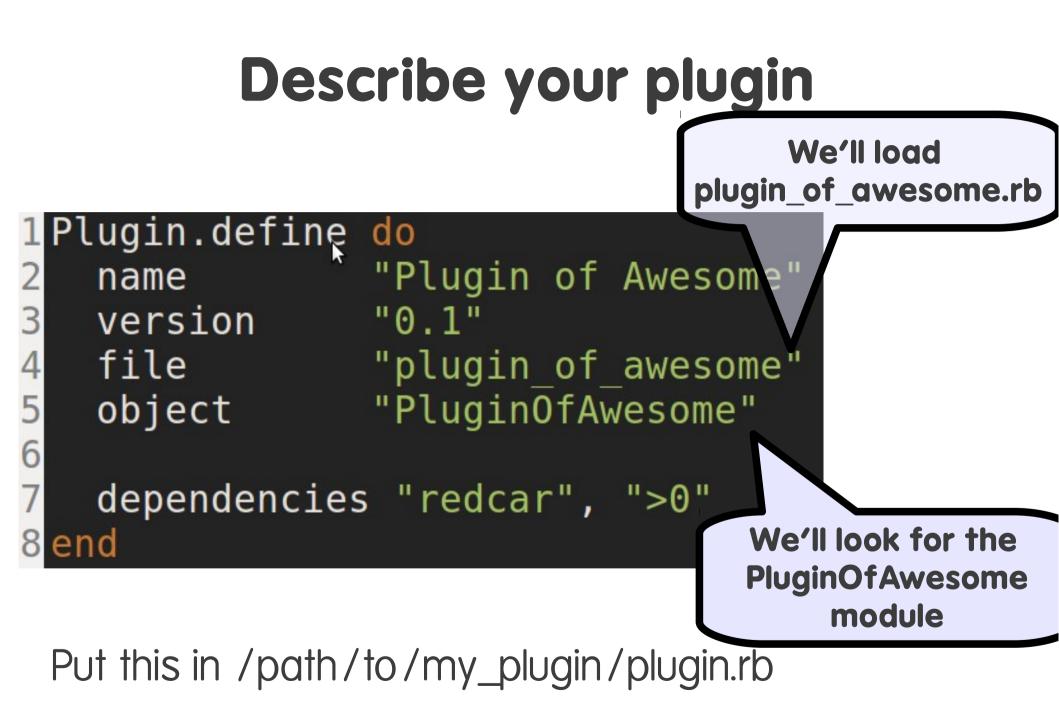

- Step 1: Describe your plugin
- Step 2: Write a Command

#### Write a command

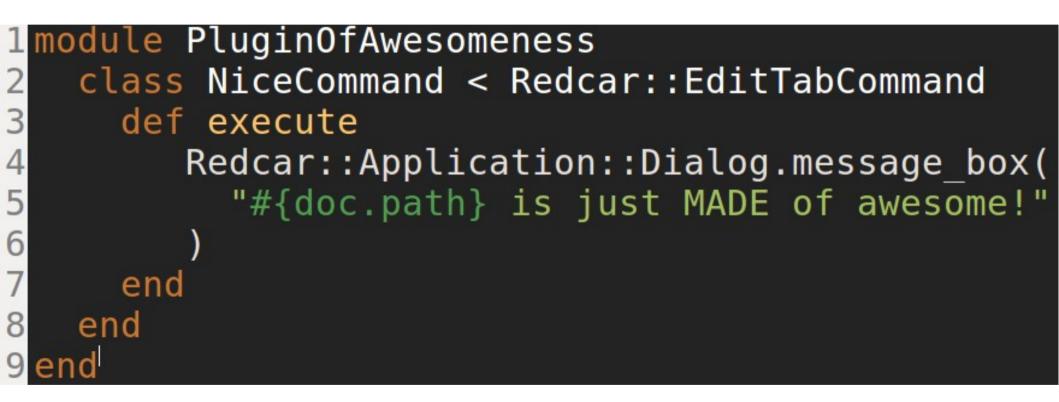

# Types of command

- You might wish to extend:
  - Redcar::EditTabCommand and Redcar::DocumentCommand
    - For operations on editable tabs
    - Gives you the method "doc"
    - Will even grey out the menu item for you
  - Redcar::TabCommand
    - Will gray out if there are no tabs open / focussed
- And, if all else fails...
  - Redcar::Command
    - Everything extends this

- Step 1: Describe your plugin
- Step 2: Write a Command
- Step 3: Write a menu item

## Write a menu item

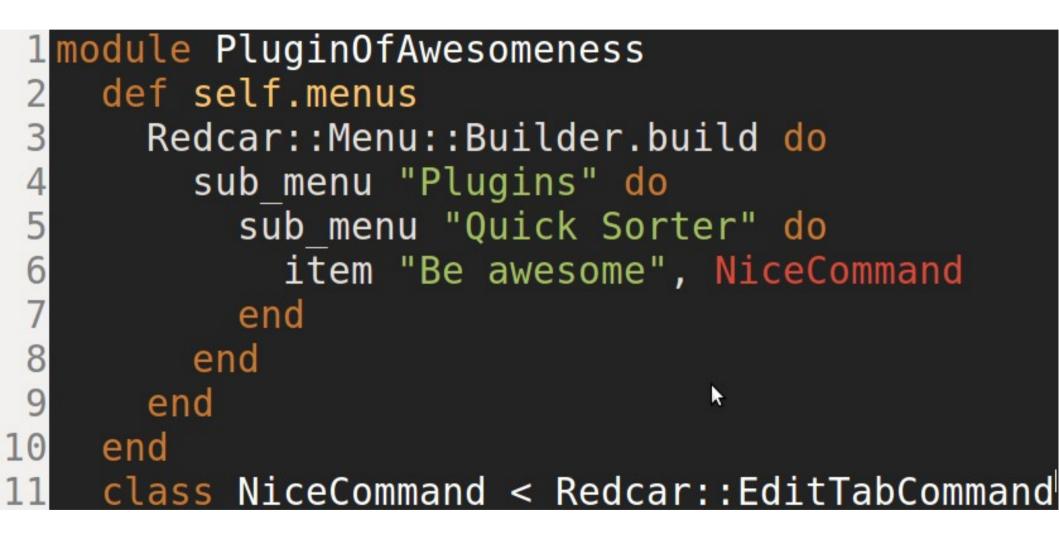

- Step 1: Describe your plugin
- Step 2: Write a Command
- Step 3: Write a menu item
- Step 4: Load your plugin

#### Plugin install!

#### In -s /full/path/to/my\_plugin/ ~/.redcar/plugins/my\_plugin

**Restart Redcar** 

- Step 1: Describe your plugin
- Step 2: Write a Command
- Step 3: Write a menu item
- Step 4: Load your plugin
- Step 5: Fail miserably

### ... and fail.

- Nothing's happened?
  - In the menu go to Plugins => Plugin Manager
  - If it isn't in the main list, scroll to the bottom of the page
- Look at the output
  - Run redcar from the command-line\*
- Runnaway processes?
  - There's a task manager in the "Debug" menu

- Step 1: Describe your plugin
- Step 2: Write a Command
- Step 3: Write a menu item
- Step 4: Load your plugin
- Step 5: Fail miserably
- Step 6: Fix, reload, repeat

#### Fix it!

- Fix it, and click "Reload" in the plugin manager
- Sometimes reload doesn't work restart redcar

# Other things you can do

- Create tabs
- Create HTML tabs / views
- Create context menu items
- Create tree controllers
- Change the criteria for showing a command ("sensitize")
- Test drive your plugin

#### Read the documentation

... aka "Code"

## Sources of info

- http://github.com/redcar/redcar (check it out!)
- http://redcareditor.com/ (Links to rdoc too)
- Twitter: @\_redcar (with an underscore...)
- http://danlucraft.com/blog/ (some useful posts)

## Summary

- Customize your environment
- Redcar is awesome use it
- Make everything a plugin

### Any questions?

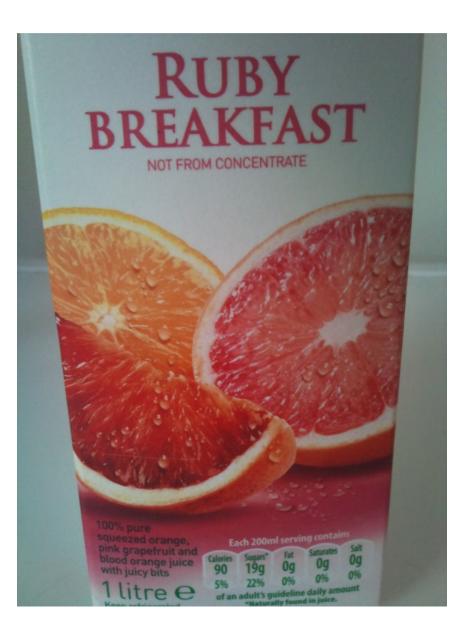

#### Q&A

- Are <u>all</u> textmate bundles / themes supported?
  - Supposedly, textmate snippets, syntax definitions and themes are supported. Not tried myself
  - https://github.com/redcar/redcar/wiki/User's-Guide---Bundles-and-Themes